# VOLTCRAFT

# **Instrukcja obsługi Kamera termowizyjna WBP-110**

**Nr zamówienia 2825497**

 $C \in$ 

# 1 Spis treści

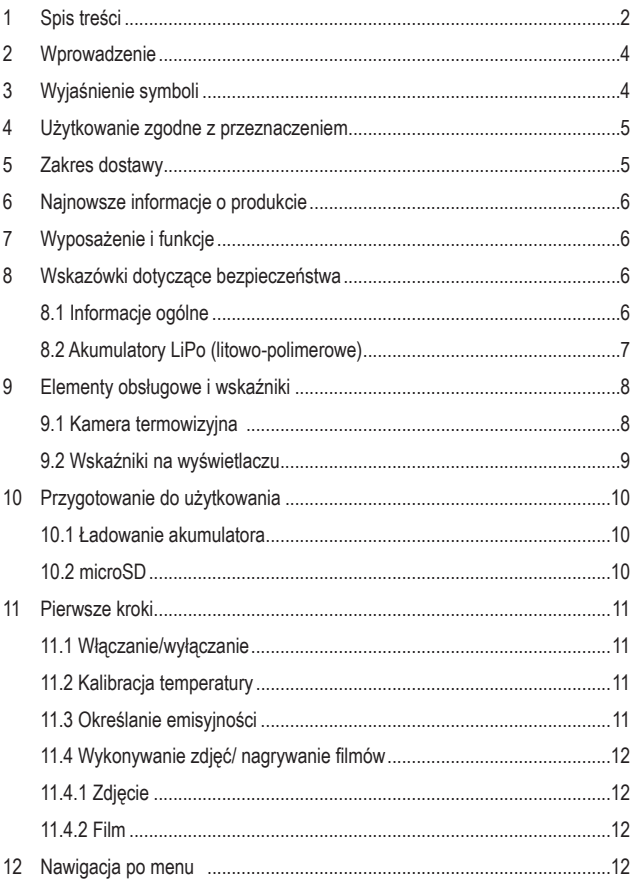

 $\bigcirc$ 

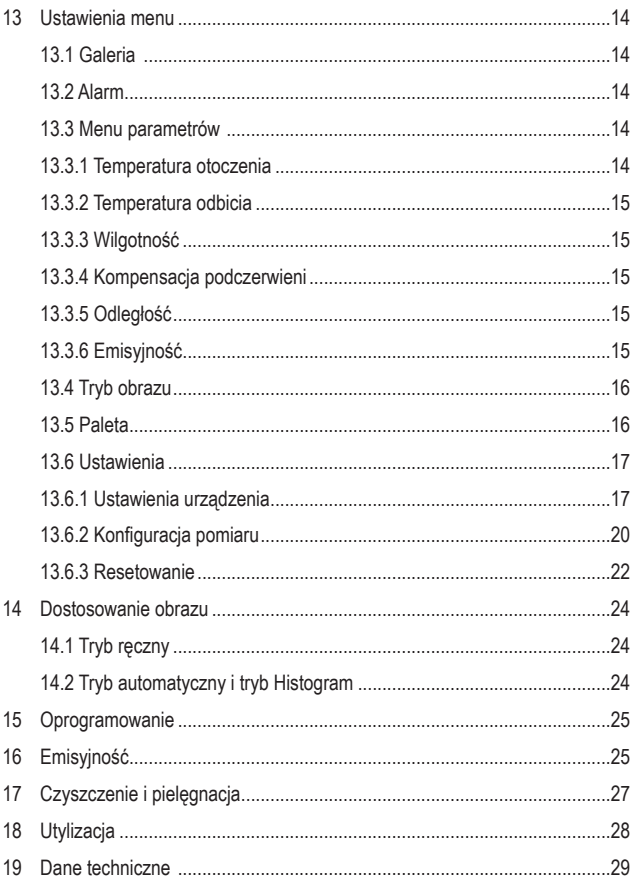

# **2 Wprowadzenie**

Szanowni Klienci!

Dziękujemy za zakup naszego produktu.

Produkt ten jest zgodny z obowiązującymi wymogami krajowymi i europejskimi.

Aby utrzymać ten stan i zapewnić bezpieczną eksploatację, użytkownik musi przestrzegać niniejszej instrukcji obsługi!

Niniejsza instrukcja obsługi jest częścią tego produktu. Zawiera ona ważne wskazówki dotyczące uruchamiania i użytkowania produktu. Należy o tym pamiętać, gdy produkt przekazywany jest osobom trzecim. Zachowaj niniejszą instrukcję obsługi do wykorzystania w przyszłości!

Potrzebujesz pomocy technicznej? Skontaktuj się z nami:

E-mail: bok@conrad.pl

Strona www: www.conrad.pl

Dane kontaktowe znajdują się na stronie kontakt: https://www.conrad.pl/kontakt

Dystrybucja Conrad Electronic Sp. z o.o, ul. Kniaźnina 12, 31-637 Kraków, Polska

# **3 Wyjaśnienie symboli**

Na produkcie/urządzeniu lub w tekście znajdują się następujące symbole:

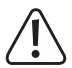

Symbol ten ostrzega przed niebezpieczeństwami, które mogą prowadzić do obrażeń lub szkód.

# **4 Użytkowanie zgodne z przeznaczeniem**

Ten produkt to kamera termowizyjna w formacie kieszonkowym. Została ona zaprojektowana między innymi do wykrywania ukrytych miejsc nadmiernego nagromadzenia się ciepła, strat energii, usterek konstrukcyjnych, blokad rur, usterek ogrzewania, wentylacji i klimatyzacji oraz innych słabych punktów, które można wykryć, wyświetlając obraz termowizyjny. Urządzenie zostało zaprojektowane do precyzyjnego pomiaru temperatury do 550°C i wyświetlania wyników w czasie rzeczywistym na wyświetlaczu LCD. Uzyskane dane można również zarejestrować i zapisać na karcie microSD.

Za wszelką cenę należy unikać kontaktu z wilgocią.

Ze względów bezpieczeństwa oraz certyfikacji produktu nie można go w żaden sposób przebudowywać i/lub modyfikować.

W przypadku korzystania z produktu w celach innych niż opisane może on ulec uszkodzeniu. Ponadto niewłaściwe użytkowanie może prowadzić do dalszych zagrożeń.

Dokładnie przeczytaj instrukcję obsługi i zachowaj ją do późniejszego wykorzystania. Produkt można przekazywać osobom trzecim wyłącznie z załączoną instrukcją obsługi.

Wszystkie zawarte w instrukcji obsługi nazwy firm i produktów są znakami towarowymi należącymi do ich właścicieli.

Wszelkie prawa zastrzeżone.

USB4®, USB Type-C® i USB-C® są zarejestrowanymi znakami towarowymi USB Implementers Forum.

# **5 Zakres dostawy**

- $\blacksquare$  Kamera termowizvina
- Kabel USB-C®
- Karta SD
- Adapterem do kart micro-SD
- **Futerał, Pasek do przenoszenia**
- **Instrukcja obsługi**

# **6 Najnowsze informacje o produkcie**

Aby pobrać pełną instrukcję obsługi (lub nowe/aktualne wersje, jeśli są dostępne), skorzystaj z łącza www.conrad.com/downloads (alternatywnie zeskanuj kod QR). Postępuj zgodnie ze wskazówkami na stronie internetowej.

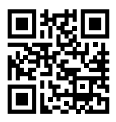

# **7 Wyposażenie i funkcje**

- Funkcja alarmu dla wysokich i niskich temperatur
- Nagrywanie zdjęć i filmów
- Rozmiar wyświetlacza 2,8 cala (58 x 43 mm)
- Rozdzielczość wyświetlacza 320 x 240 pikseli

# **8 Wskazówki dotyczące bezpieczeństwa**

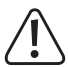

**Dokładnie przeczytać instrukcję obsługi i przestrzegać zawartych w niej wskazówek dotyczących bezpieczeństwa. Nie ponosimy żadnej odpowiedzialności za obrażenia oraz szkody materialne spowodowane nieprzestrzeganiem wskazówek bezpieczeństwa i informacji zawartych w niniejszej instrukcji obsługi. Poza tym w takich przypadkach wygasa rękojmia/gwarancja.**

## **8.1 Informacje ogólne**

- **Produkt nie jest zabawką. Przechowuj go w miejscu niedostępnym dla dzieci** i zwierząt.
- Nie pozostawiaj opakowań bez nadzoru. Mogą one stać się niebezpieczną zabawką dla dzieci.
- Chroń produkt przed ekstremalnymi temperaturami, bezpośrednim działaniem promieni słonecznych, silnymi wibracjami, wysoką wilgotnością powietrza, wilgocią, gazami palnymi, parą wodną i rozpuszczalnikami.
- Nie narażaj produktu na obciążenia mechaniczne.
- Jeśli bezpieczna praca nie jest już możliwa, należy przerwać użytkowanie i zabezpieczyć produkt przed niezamierzonym użyciem. Bezpieczna praca nie jest możliwa, jeśli produkt:
	- posiada widoczne uszkodzenia,
	- nie działa prawidłowo,
	- był przechowywany przez dłuższy czas w niekorzystnych warunkach
- Jeśli istnieją wątpliwości w kwestii działania, bezpieczeństwa lub podłączania urządzenia, należy zwrócić się do wykwalifikowanego specjalisty.
- **Prace konserwacyjne, regulacyjne i naprawy może przeprowadzać specjalista** lub specjalistyczny warsztat.
- Jeśli pojawią się jakiekolwiek pytania, na które nie ma odpowiedzi w niniejszej instrukcji, prosimy o kontakt z naszym biurem obsługi klienta lub z innym specialista.

### **8.2 Akumulatory LiPo (litowo-polimerowe)**

- Akumulator jest zainstalowany na stałe w produkcie i nie można go wymienić.
- Nigdy nie uszkadzaj akumulatora. Uszkodzenie obudowy akumulatora stwarza ryzyko wybuchu i pożaru! W przeciwieństwie do zwykłych baterii/akumulatorów (np. typu AA lub AAA) obudowa akumulatora litowo-polimerowego nie składa się z cienkiej blachy, a jedynie z delikatnej folii z tworzywa sztucznego.
- Nigdy nie powoduj zwarć na stykach/przyłączach akumulatora. Nie wrzucaj akumulatora ani produktu do ognia. Istnieje ryzyko pożaru lub wybuchu!
- Regularnie ładuj akumulator, nawet jeśli produkt nie jest używany. Ze względu na zastosowaną technologię wielokrotnego ładowania nie ma potrzeby rozładowania akumulatora za pierwszym razem.
- Nigdy nie ładuj akumulatora bez nadzoru.
- Podczas ładowania produkt należy położyć na powierzchni, która nie jest wrażliwa na ciepło. Wytwarzanie pewnej ilości ciepła podczas ładowania jest zjawiskiem normalnym.

# **9 Elementy obsługowe i wskaźniki**

# **9.1 Kamera termowizyjna**  A

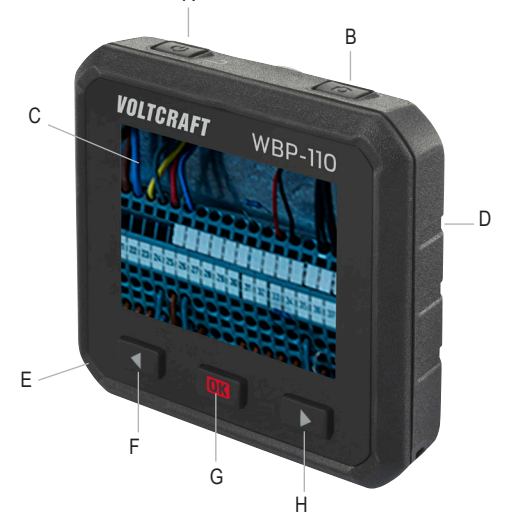

- A. Przycisk zasilania (wł./wył.) (aby WŁĄCZYĆ/WYŁĄCZYĆ, należy nacisnąć i przytrzymać) / Przycisk "Wstecz"
- B. Przycisk zdjęcie/film
- C. Wyświetlacz
- D. Strona tylna:
	- Czujnik temperatury
	- Kamera
	- Dioda LED
- E. Strona spodnia:
	- Klapka pokrywy gniazda kart microSD
	- Port USB typu C (port ładowania / transmisji danych)
- F.  $\blacktriangleleft$  Przycisk "w lewo"
- G. Przycisk **OK** / przycisk wyboru
- H. ► Przycisk "w prawo"

### **9.2 Wskaźniki na wyświetlaczu**

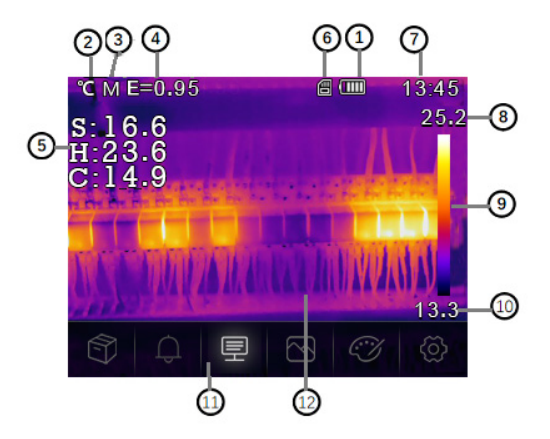

- 1. Stan pojemności akumulatora
- 2. Jednostka temperatury
- 3. Jednostka odległości
- 4. Emisyjność
- 5. Pomiary temperatury punktu środkowego (średniego)/ maksymalnego/ minimalnego
- 6. Karta SD
- 7. Godzina
- 8. Maksymalna temperatura bieżącej sceny
- 9. Kolorowy pasek
- 10. Minimalna temperatura bieżącej sceny
- 11. Menu główne
- 12. Obszar wyświetlania obrazu

# **10 Przygotowanie do użytkowania**

### **10.1 Ładowanie akumulatora**

Przed pierwszym użyciem kamery termowizyjnej należy naładować akumulator.

- Otwórz klapkę pokrywy **(E)**, aby odsłonić gniazdo USB-C®.
- Teraz podłącz jeden koniec dołączonego kabla USB do portu USB-C<sup>®</sup> urządzenia, a drugi koniec do odpowiedniego źródła zasilania USB-A.
- Stan ładowania jest wyświetlany na wyświetlaczu po krótkim naciśnięciu przycisku zasilania (wł./wył.) **(A)**.

Ładuj akumulator do momentu, aż wskaźnik ładowania pokaże (TITTI), a następnie odłącz kabel USB do ładowania.

### **10.2 microSD**

- Najpierw otwórz klapkę pokrywy (**E**), aby odsłonić gniazdo kart microSD.
- Teraz włóż karte microSD, upewniając się, że jej ustawienie jest zgodne z jlustracją na pokrywie. Po prawidłowym włożeniu karty usłyszysz kliknięcie.
- Zamknij pokrywę z powrotem.

Może być konieczne wyłączenie i ponowne włączenie urządzenia, zanim rozpozna ono prawidłowo kartę SD.

Przed pierwszym użyciem karta SD może wymagać sformatowania.

Więcej informacji można znaleźć w rozdziale 13.6 "Ustawienia" w punkcie menu ""Resetowanie" oraz w rozdziale 19. "Dane techniczne".

#### **Uwaga:**

Zdjęcia i filmy można również zapisać i przechowywać w pamięci wewnętrznej.

# **11 Pierwsze kroki**

### **11.1 Włączanie/wyłączanie**

Aby włączyć kamerę termowizyjną, naciśnij i przytrzymaj przycisk zasilania (wł./ wył.) **(A)** przez około 3 sekundy.

Ekran włączy się i rozpocznie kalibrację przez kilka sekund. Na ekranie zostanie wyświetlony obraz termowizyjny.

#### **Uwaga:**

Po włączeniu kamera termowizyjna potrzebuje wystarczającego czasu nagrzewania, aby zapewnić najdokładniejsze pomiary temperatury i najlepszą jakość obrazu.

Aby wyłączyć kamerę termowizyjną, naciśnij i przytrzymaj przycisk zasilania (wł./ wył.) **(A)** przez około 5 sekundy.

### **11.2 Kalibracja temperatury**

Jeśli czujnik temperatury jest używany w różnych temperaturach otoczenia, może to prowadzić do pogorszenia dokładności pomiaru.

Dlatego należy przeprowadzić kalibrację czujnika, naciskając i przytrzymując przycisk **OK (G)**, a następnie ponownie go zwalniając. Usłyszysz teraz kliknięcie.

### **11.3 Określanie emisyjności**

Aby uzyskać jak najdokładniejsze odczyty temperatury, niezwykle ważne jest wybranie emisyjności odpowiadającej zdolności emisyjnej mierzonej powierzchni. Informacje na temat zmiany emisyjności można znaleźć w rozdziale 13.3 Menu parametrów w punkcie menu Emisyjność oraz w rozdziale 13.6 "**Ustawienia**" w punkcie menu "**Emisyjność**". W rozdziale 16. "**Emisyjność**" znajdziesz również listę z wartościami tych obiektów, których temperatury powierzchni są najczęściej mierzone.

### **11.4 Wykonywanie zdjęć/ nagrywanie filmów**

### **11.4.1 Zdjęcie**

Naciśnij przycisk wykonywania zdjęć **(B)**, aby zarejestrować obraz termiczny widoczny na wyświetlaczu **(C)** wraz z powiązanymi danymi temperatury.

- Aby zapisać zdjęcie, naciśnij przycisk **OK (G)**.
- Jeśli chcesz odrzucić zdjęcie, naciśnij ponownie przycisk wykonywania zdjęć **(B)**.

#### **11.4.2 Film**

Naciśnij i przytrzymaj przycisk wykonywania zdjęć **(B)** przez około 2 sekundy, aby zarejestrować obraz termiczny widoczny na wyświetlaczu **(C)** wraz z powiązanymi danymi temperatury.

Aby zakończyć nagrywanie, naciśnij ponownie przycisk wykonywania zdjęć **(B)**.

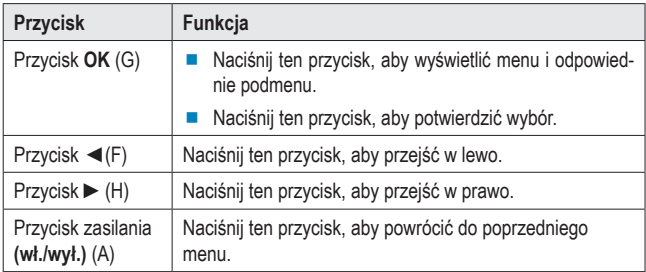

# **12 Nawigacja po menu**

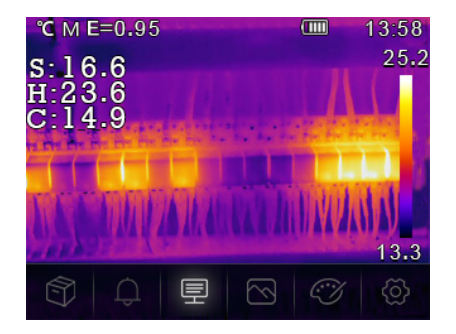

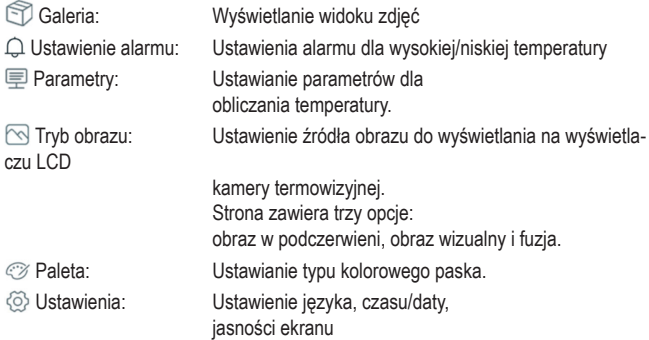

# **13 Ustawienia menu**

### **13.1 Galeria**

- 1. Naciśnij przycisk "W lewo ◄ **(F)** / w prawo ► **(H)**" w menu głównym, aby podświetlić **Galeria**".
- 2. Aby potwierdzić, naciśnij krótko przycisk **OK (G)**.
- 3. Naciśnij krótko przycisk zasilania **(A)**, aby ukryć menu.
- 4. Użyj przycisków "W lewo ◄ **(F)** / w prawo ► **(H)**", aby przejść do żądanego zdiecia ekranu/filmu.
- 5. Następnie naciśnij przycisk **OK (G)**, aby wybrać odpowiednie zdjęcie. W tym podmenu można edytować zdjęcie (parametry/ tryb obrazu/ paleta)

Patrz następujące punkty 13.3 / 13.4 / 13.5

- Wybierz symbol save, aby zapisać zmiany.
- Wybierz symbol x, aby odrzucić zmiany.

### **13.2 Alarm**

Naciśnij przycisk "W lewo ◄ **(F)** / w prawo ► **(H)**" w menu głównym, aby podświetlić "**Alarm**". Aby potwierdzić, naciśnij krótko przycisk **OK (G)**. W tym podmenu można ustawić alarm dolny i górny.

Naciśnij przycisk "W lewo ◄ **(F)** / w prawo ► **(H)**" i potwierdź przyciskiem **OK (G)**. Naciśnij krótko przycisk zasilania (wł./wył.) **(A)**, aby wyjść z menu ustawień alarmu.

### **13.3 Menu parametrów**

Naciśnij przycisk "W lewo ◄ **(F)** / w prawo ► **(H)**" w menu głównym, aby podświetlić "**Parametry**". Następnie naciśnij krótko przycisk **OK (G)**. Wyświetli się podmenu "**Parametry**".

Po tym podmenu można poruszać się za pomocą przycisków "W lewo ◀ (F) / w prawo ► **(H)**" i wyświetlić to menu za pomocą przycisku **OK (G)**. Można dokonać następujących ustawień:

#### **13.3.1 Temperatura otoczenia**

Temperatura otoczenia ma wpływ na pomiar kamery termowizyjnej. Może wynosić od -10 do 50 stopni.

### **13.3.2 Temperatura odbicia**

Temperatura odbicia jest istotna dla radiometrycznego pomiaru temperatury. Kamera termowizyjna posiada kompensację temperatury odbicia. Aby uzyskać dokładniejszy pomiar temperatury, należy dokładnie ustawić temperaturę odbicia. W większości przypadków temperatura odbita jest identyczna z temperaturą otoczenia.

Temperaturę odbitą trzeba ustawić tylko wtedy, jeśli w pobliżu mierzonego obiektu znajdują się obiekty o silnej emisji i znacznie wyższej temperaturze.

### **13.3.3 Wilgotność**

Kropelki wody w powietrzu mogą pochłaniać promienie podczerwone. Wilgotne powietrze może mieć ujemny wpływ na dokładność pomiaru temperatury. Kompensację wilgotności można ustawić w zakresie od 0% do 100%.

### **13.3.4 Kompensacja podczerwieni**

W przypadku temperatury Delta wartość temperatury Delta ma bezpośredni wpływ na pomiar.

### **13.3.5 Odległość**

W powietrzu znajduje się wiele substancji, które mogą pochłaniać promienie podczerwone. Dlatego promieniowanie podczerwone obiektu słabnie wraz ze wzrostem odległości. Odległość można ustawić od 0 do 1000 metrów.

#### **13.3.6 Emisyjność**

Tutaj można ustawić emisyjność obiektu. Zakres wartości waha się pomiędzy 0,01 a 1,00. Patrz również 16. Emisyjność

Naciśnij krótko przycisk zasilania (wł./wył.) **(A)**, aby wyjść z podmenu lub menu ustawień parametrów.

### **13.4 Tryb obrazu**

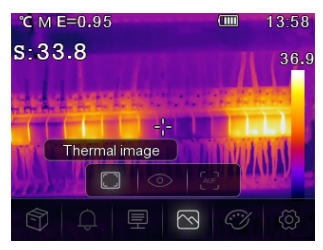

Naciskaj przycisk "W lewo ◄ **(F)** / w prawo ► **(H)**" w menu głównym, aż zostanie podświetlony symbol "**Tryb obrazu**". Naciśnij krótko przycisk **OK (G)**, aby wyświetlić podmenu zawierające trzy tryby obrazu.

Thermal image: wyświetla tylko obraz w podczerwieni

 $\circledcirc$  Kamera: wyświetla tylko obraz widzialny

 AUF: Tryb automatycznej fuzji porównuje temperaturę w środkowym obszarze z pełnym obrazem. Urządzenie automatycznie oblicza stosunek mieszania obrazów w podczerwieni i widzialnych.

Naciśnij krótko przycisk zasilania (wł./wył.) **(A)**, aby wyjść z menu "**Tryb obrazu**".

### **13.5 Paleta**

Naciśnij przycisk "W lewo ◄ **(F)** / w prawo ► **(H)**" w menu głównym, aby podświetlić "**Paleta**". Aby potwierdzić, naciśnij krótko przycisk **OK (G)** w celu wyświetlenia podmenu. W tym podmenu można zmienić fałszywe odwzorowanie kolorów wyświetlanych lub zarejestrowanych obrazów w podczerwieni. Dla określonych zastosowań dostepne są różne palety. Standardowe palety zapewniają jednolite, liniowe odwzorowanie kolorów, które pozwala na optymalne obrazowanie szczegółów.

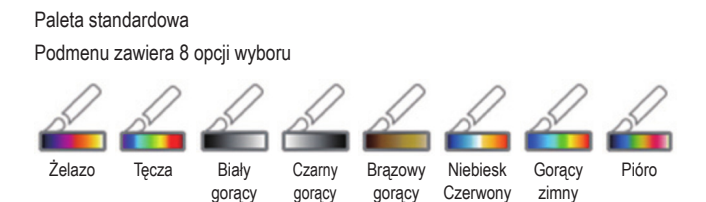

Użyj przycisku "W lewo ◄ **(F)** / w prawo ► **(H)**", aby wybrać paletę.

Naciśnij krótko przycisk zasilania (wł./wył.) **(A)**, aby wyjść z menu ustawień palety.

### **13.6 Ustawienia**

Naciśnij przycisk "W lewo ◄ **(F)** / w prawo ► **(H)**" w menu głównym, aby podświetlić "**Setting**". Następnie naciśnij krótko przycisk **OK (G)**, aby wyświetlić podmenu. Aby wyjść z menu ustawień, naciśnij krótko przycisk zasilania (wł./wył.) **(A)**.

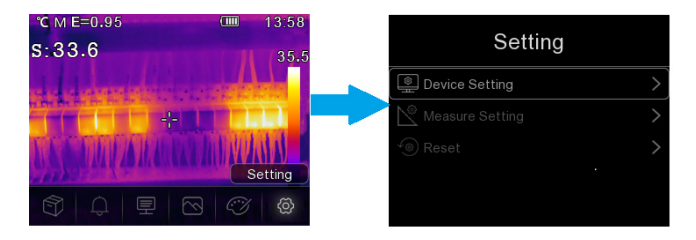

Możliwe są następujące ustawienia:

#### **13.6.1 Ustawienia urządzenia**

W ustawieniach urządzenia znajduje się siedem podpunktów. Naciśnij przycisk "W lewo ◄ **(F)** / w prawo ► **(H)**", aby przejść do następnej lub poprzedniej strony.

#### **Tryb USB**

- Połączenie PC: Po podłączeniu urządzenia do komputera za pomocą kabla USB należy ustawić tryb pamięci masowej. Kamera termowizyjna jest wyświetlana jako pamięć masowa.
- Kamera PC: Po podłączeniu urządzenia do komputera za pomocą kabla USB należy ustawić tryb kamery UVC. Kamera termowizyjna jest wyświetlana jako kamera.

#### **Latarka**

Diodę LED można włączyć/wyłączyć, naciskając przycisk **OK (G)**.

#### **Jasność**

Aby zmienić jasność ekranu, naciśnij przycisk OK (G). Użyj przycisku "W lewo ◀ **(F)** / w prawo ► **(H)**", aby ustawić żądaną jasność wyświetlacza LCD.

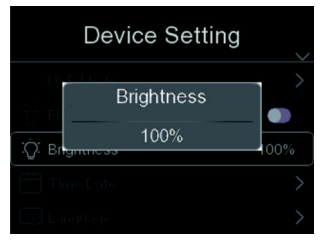

#### **Czas/Data**

Aby zmienić ustawienie, naciśnij przycisk **OK (G)**. Użyj przycisku "W lewo ◄ **(F)** / w prawo ►**(H)**", aby ustawić daną wartość.

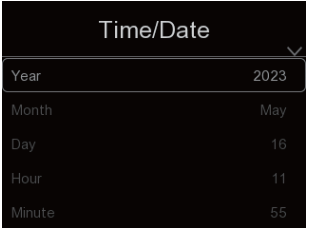

#### **Język**

Aby zmienić ustawienie, naciśnij przycisk **OK (G)**. Naciśnij przycisk "W lewo ◄ **(F)** / w prawo ► **(H)**", aby wybrać żądany język.

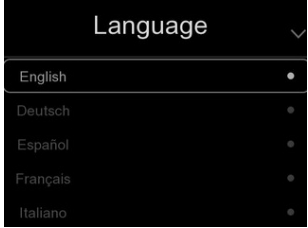

#### **Automatyczne wyłączanie**

W menu automatycznego wyłączania dostępne są cztery opcje: "WYŁ.", "5 min", "10 min", "15 min", "30 min". Wybierz żądany czas automatycznego wyłączania lub dezaktywuj automatyczne wyłączanie, wybierając "WYŁ.".

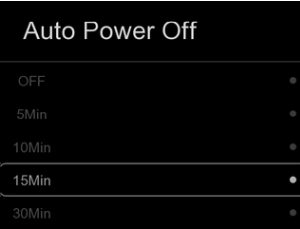

#### **Info**

Menu Info zawiera wszystkie informacje o produkcie, takie jak: wersja oprogramowania, numer seryjny itd.

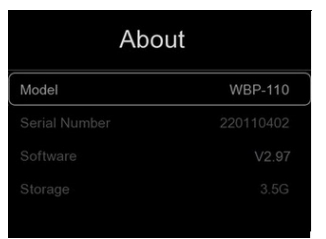

### **13.6.2 Konfiguracja pomiaru**

W menu Ustawienia pomiaru dostępnych jest osiem opcji:

#### **Aktywacja temperatury maks./min.**

Naciśnij przycisk "W lewo ◀ (F) / w prawo ▶ (H)", aby podświetlić temp. maks./ temp. min., a następnie naciśnij przycisk "**OK**" **(G)**, aby włączyć/wyłączyć pomiar punktu maks./min.

#### **Jednostka odległości**

Przełącz jednostkę odległości pomiędzy "m" i "ft", "m" oznacza metr, "ft" oznacza stopę.

1 (ft) =  $0.3048$  (m);

1 **(m)** = 3,2808399 (ft)

#### **Jednostka temperatury**

Wybierz jednostkę temperatury °C, °F i K.

Stosunek konwersji: °F=1,8\*°C+32, K=273,15+°C.

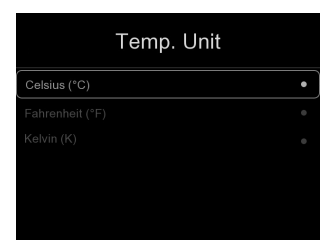

#### **Zakres temperatury**

Do pomiaru temperatury dostępne są zakresy "-20~150°C" i "0~550°". Nakładająca się temperatura dwóch zakresów będzie dokładniejsza, jeśli wybierzesz  $-20 - 150^{\circ}$ C".

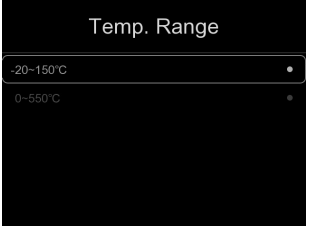

#### **Emisyjność**

Emisyjność można szybko ustawić, korzystając z dołączonej tabeli:

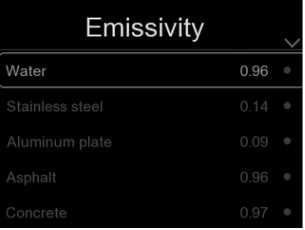

#### **Tryb alarmu**

W tym menu można ustawić następujące tryby alarmu:

Wył. / alarm górny / alarm dolny / alarm strefy

#### **13.6.3 Resetowanie**

#### **Formatowanie pamięci**

Funkcja "Formatowanie pamięci" formatuje całą galerię zdjęć bez wpływu na ustawienia urządzenia.

#### **Ustawienie fabryczne**

Ustawienia fabryczne kamery termowizyjnej są następujące:

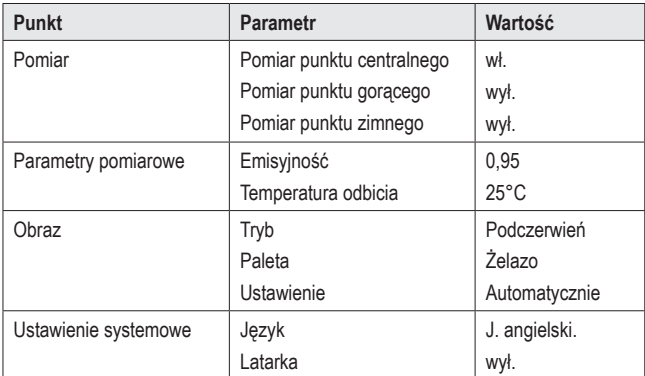

# **14 Dostosowanie obrazu**

Dostępne są trzy rodzaje trybów dostosowania obrazu: histogram, automatyczny i ręczny.

Naciśnij krótko zasilania (wł./wył.) **(A)**, aby przejść do normalnego trybu pomiaru i ukryć podmenu.  $^{\circ}$ C M E=0.95  $T_{\text{min}}$  $13:58$ 

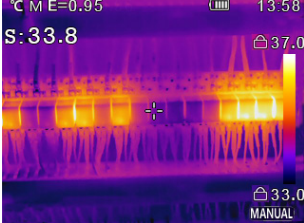

### **14.1 Tryb ręczny**

Naciskając przycisk "w prawo ► **(H)**", można przejść do trybu ręcznego.

```
W tym trybie można ustawić poziom minimalny, naciskając i przytrzymując przycisk 
"w lewo ◀ (F)", lub poziom maksymalny, naciskając i przytrzymując przycisk "w
prawo ► (H)".
```
Naciśnij krótko przycisk "W lewo ◀ (F) / w prawo ▶ (H)", aby ustawić żądaną wartość.

Z podmenu można wyjść przyciskiem zasilania (wł./wył.) **(A)**.

## **14.2 Tryb automatyczny i tryb Histogram**

**Tryb automatyczny**: Poziom i rozpiętość są określane przez obraz termiczny temperatury minimalnej i maksymalnej. Zależność między temperaturą a kolorem jest liniowa.

**Tryb Histogram**: Obraz termiczny jest ulepszany za pomocą algorytmu histogramu. Zależność między temperaturą a kolorem nie jest liniowa. Niektóre części obrazu są poprawiane.

# **15 Oprogramowanie**

Pobierz oprogramowanie ze strony www.conrad.com/downloads.

Oprogramowanie umożliwia zarządzanie plikami, oznaczanie obrazów i analizowanie danych.

Podłącz urządzenie do komputera, podłączając jeden koniec dołączonego kabla USB do portu USB-C® **(E)** w urządzeniu (pod klapką pokrywy), a drugi koniec do wolnego portu USB-A w komputerze.

# **16 Emisyjność**

Podczas korzystania z kamery termowizyjnej należy zawsze brać pod uwagę emisyjność powierzchni, na którą skierowany jest czujnik temperatury.

Zdolność emisyjna lub emisyjność jest miarą tego, jak dobrze obiekt wypromieniowuje padające na niego ciepło i ma znaczący wpływ na dokładność pomiaru temperatury ciepła odbitego od tego obiektu.

Wartości określające emisyjność mieszczą się w zakresie od 0 (odbija całą energię cieplną) do 1,0 (pochłania i oddaje całą energię cieplną).

Zatem obiekt w przypadku odbijania źródła ciepła znajdującego się w jego w pobliżu może wydawać się chłodny, ale może być prezentowany jako obiekt gorący. Lub może wydawać się ciepły, ale w porównaniu z innymi obiektami o tej samej temperaturze powierzchni może być prezentowany jako chłodniejszy.

#### **Emisyjność często spotykanych obiektów**

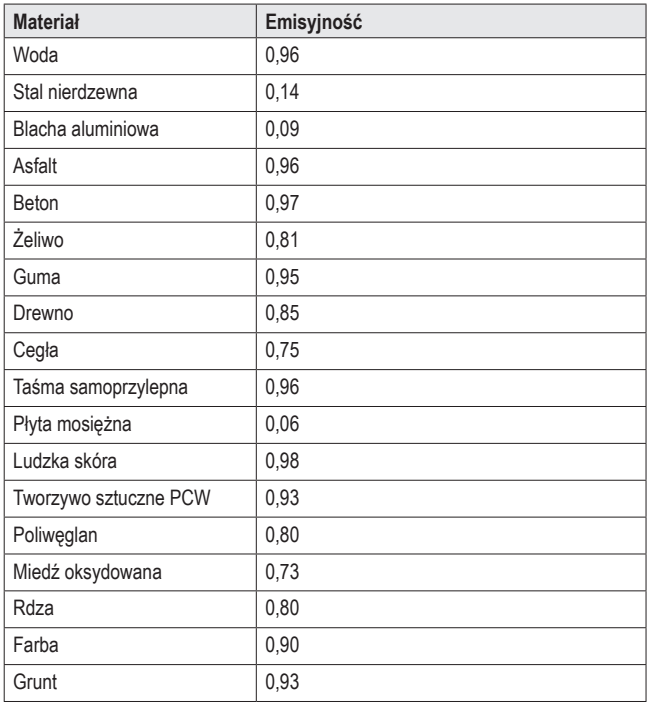

# **17 Czyszczenie i pielęgnacja**

#### **Ważne:**

- Nie używaj agresywnych środków czyszczących, alkoholu do czyszczenia ani innych środków chemicznych. Mogą one spowodować uszkodzenie obudowy i nieprawidłowe działanie produktu.
- Nie zanurzaj produktu w wodzie ani nie narażaj go na działanie wody lub podwyższonej wilgotności.

Przed przystąpieniem do czyszczenia należy zawsze odłączyć produkt od źródła zasilania poprzez odłączenie kable USB-C®.

Kamerę można czyścić wilgotną szmatką lub gąbką.

# **18 Utylizacja**

#### **Produkt**

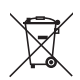

Wszystkie urządzenia elektryczne i elektroniczne wprowadzane na rynek europejski muszą być oznaczone tym symbolem. Ten symbol oznacza, że po zakończeniu okresu użytkowania urządzenie to należy usunąć utylizować oddzielnie od niesortowanych odpadów komunalnych.

Każdy posiadacz zużytego sprzętu jest zobowiązany do przekazania zużytego sprzętu do selektywnego punktu zbiórki odrębnie od niesegregowanych odpadów komunalnych. Przed przekazaniem zużytego sprzętu do punktu zbiórki użytkownicy końcowi są zobowiązani do wyjęcia zużytych baterii i akumulatorów, które nie są zabudowane w zużytym sprzęcie, a także lamp, które można wyjąć ze zużytego sprzętu, nie niszcząc ich.

Dystrybutorzy urządzeń elektrycznych i elektronicznych są prawnie zobowiązani do nieodpłatnego odbioru zużytego sprzętu. Conrad oferuje następujące **możliwości bezpłatnego** zwrotu (więcej informacji na naszej stronie internetowej):

- w naszych filiach Conrad
- w punktach zbiórki utworzonych przez Conrad
- w punktach zbiórki publiczno-prawnych zakładów utylizacji lub w systemach zbiórki utworzonych przez producentów i dystrybutorów w rozumieniu ElektroG (niemiecki system postępowania ze złomem elektrycznym i elektronicznym).

Użytkownik końcowy jest odpowiedzialny za usunięcie danych osobowych ze zużytego sprzętu przeznaczonego do utylizacji.

Należy pamiętać, że w krajach poza Niemcami mogą obowiązywać inne obowiązki dotyczące zwrotu i recyklingu zużytego sprzętu.

# **19 Dane techniczne**

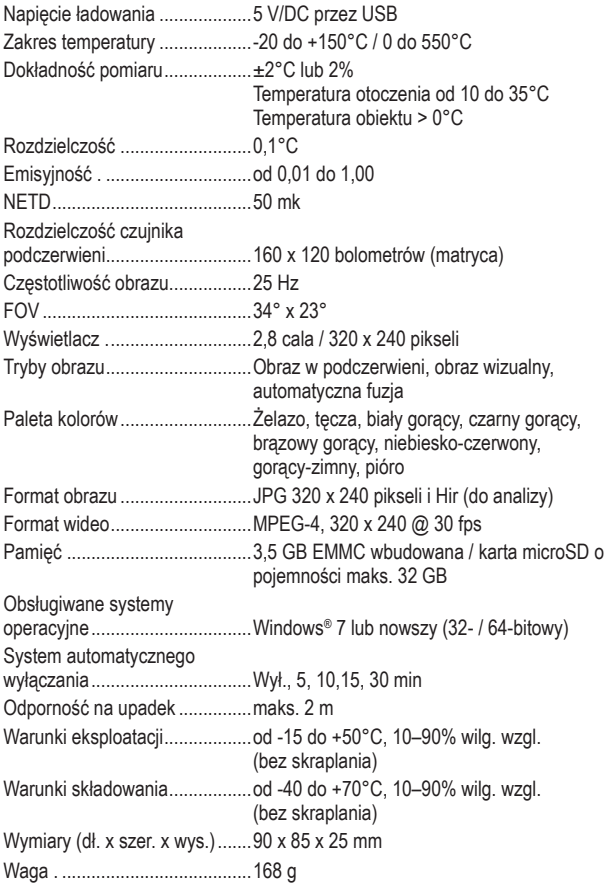

 $\bigcirc$ To publikacja została opublikowana przez Conrad Electronic SE, Klaus-Conrad-Str. 1, D-92240 Hirschau, Niemcy (www.conrad.com).

Wszelkie prawa odnośnie tego tłumaczenia są zastrzeżone. Reprodukowanie w jakiejkolwiek formie, kopiowanie, tworzenie mikrofilmów lub przechowywanie za pomocą urządzeń elektronicznych do przetwarzania danych jest zabronione bez pisemnej zgody wydawcy. Powielanie w całości lub w części jest zabronione. Publikacia ta odpowiada stanowi technicznemu urządzeń w chwili druku.

Copyright 2023 by Conrad Electronic SE.